**2022/6/6 Mon.**

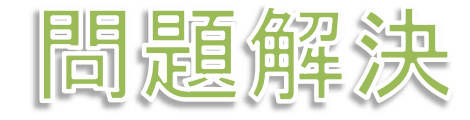

# 最適化活用 整数計画ソルバーの利用

堀田 敬介

### 輸送問題を解く

#### 輸送問題の最適化(例1)

▶ 2工場で製品を供給できる

▶ 3人の顧客がいて, 需要がある

▶ 2工場→3顧客への単位あたり輸送コストが所与

▶ 輸送コストが最小となる配送計画をたてよ

- ▶ 最適化問題の定式化(変数設定) 変数 *xij* … 工場*i*→顧客*j*への輸送量 変数行列 *X*  $X =$  $x_{11}$   $x_{12}$   $x_{13}$  $x_{21}$   $x_{22}$   $x_{23}$
- ▶ 最適化問題の定式化(係数表記) 工場の供給を表す係数ベクトル *s*  **> 顧客の需要を表す係数ベクトル** *d* 輸送コストを表す係数行列 *C*

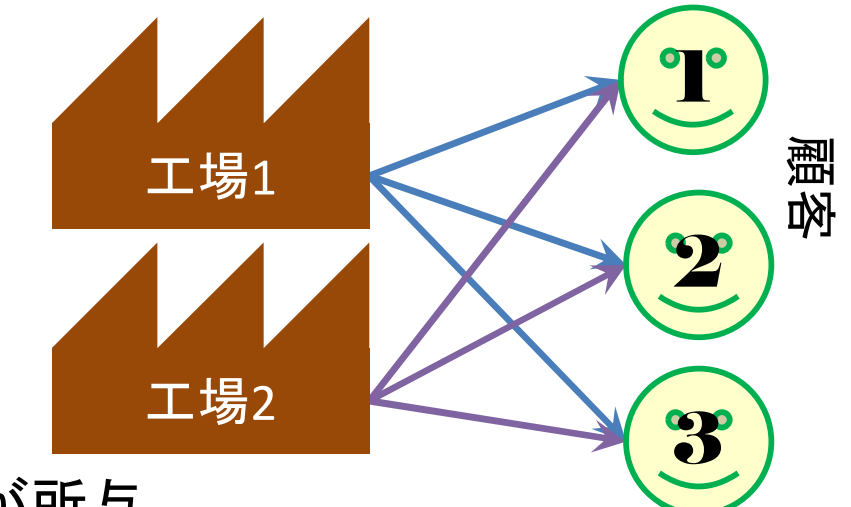

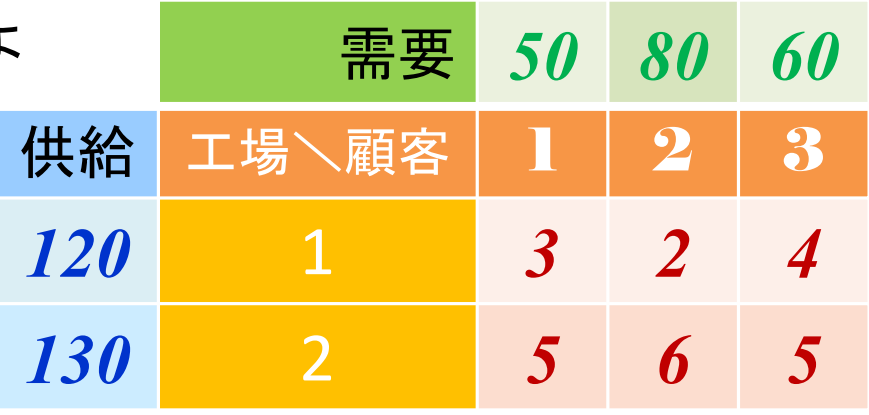

 $s =$  $s<sub>1</sub>$  $S_2$ = 120 130  $\boldsymbol{d} =$  $d_1$  $d_2$  $d_3$ = 50 80 60  $\boldsymbol{C} =$  $\begin{matrix} c_{11} & c_{12} & c_{13} \end{matrix}$  $c_{21}$   $c_{22}$   $c_{23}$ = 3 2 4 5 6 5

#### 輸送問題を解く

$$
X = \begin{pmatrix} x_{11} & x_{12} & x_{13} \\ x_{21} & x_{22} & x_{23} \end{pmatrix}
$$

$$
\mathbf{s} = \begin{pmatrix} s_1 \\ s_2 \end{pmatrix} = \begin{pmatrix} 120 \\ 130 \end{pmatrix}
$$
  

$$
\mathbf{d} = \begin{pmatrix} d_1 \\ d_2 \\ d_3 \end{pmatrix} = \begin{pmatrix} 50 \\ 80 \\ 60 \end{pmatrix}
$$
  

$$
\mathbf{c} = \begin{pmatrix} c_{11} & c_{12} & c_{13} \\ c_{21} & c_{22} & c_{23} \end{pmatrix} = \begin{pmatrix} 3 & 2 & 4 \\ 5 & 6 & 5 \end{pmatrix}
$$

#### ▶ 最適化問題の定式化(ベタ表記)

min. 
$$
3x_{11}+2x_{12}+4x_{13}+5x_{21}+6x_{22}+5x_{23}
$$
  
\ns. t.  $x_{11} + x_{12} + x_{13} \le 120$   
\n $x_{21} + x_{22} + x_{23} \le 130$   
\n $x_{11} + x_{21} = 50$   
\n $x_{12} + x_{22} = 80$   
\n $x_{13} + x_{23} = 60$   
\n $x_{11}, x_{12}, x_{13}, x_{21}, x_{22}, x_{23} \ge 0$ 

最適化問題の定式化(Σ表記)

min. 
$$
\sum_{i=1}^{2} \sum_{j=1}^{3} c_{ij} x_{ij}
$$
  
s. t.  $\sum_{j=1}^{3} x_{ij} \le s_i (i = 1,2)$   
 $\sum_{i=1}^{2} x_{ij} = d_j (j = 1, ..., 3)$   
 $x_{ij} \ge 0 (i = 1,2; j = 1, ..., 3)$ 

# How to use CPLEX?

#### ▶ 新規プロジェクトの作成

- ① [ファイル(F)]-[新規(N)]-[OPLプロジェクト]を選択
- ② [プロジェクト名] を記入(例:Transportation)し,3カ所にチェックする

☑ デフォルトの実行構成の追加

- ☑ モデルの作成
- ☑ データの作成

③ [終了]をクリック

プロジェクト名は自由だが、半角 英数で何の問題を解こうとしてい るのかが分かる名前が良い

▶ プロジェクト内のいくつかの名前を変更

- ✔ [構成1] → [config1] ※日本語を英語に変更しないと実行時エラーになる
- モデルファイル [Transportation.mod] → [tr.mod]
- $\check{\mathcal{F}}$  データファイル [Transportation.dat]  $\rightarrow$  [trex1.dat]

▶ モデルファイル・データファイルを記述し保存(次ページ参照) **▶**[config1]にモデルファイルとデータファイルをセットする

### How to use CPLEX?

 $\triangleright$  tr.mod

```
int i_max = ...;// 行の添え字の最大値
int j_max = ...;// 列の添え字の最大値
range I = 1..i_max;// 行の添え字の範囲 [1..i max]を指定
range J = 1..j max;// 列の添え字の範囲 [1..j max]を指定
int d[J] = ...;// 需要ベクトル設定 d = [d1,d2,d3]
int s[I] = ...;// 供給ベクトル設定 s = [s1,s2]
int c[I,J] = ...;// 輸送コスト設定 C サイズI×Jの行列
dvar float+ x[I,J];// 変数宣言:変数ベクトル(size: I×J)
minimize
 sum(i in I) sum(j in J) c[i,j]*x[i,j];subject to{
 forall(i in I) {
   sum(j in J) x[i,j] \leq s[i];
 };
 forall(j in J) \{sum(i in I) x[i,j] == d[j];};
};
```
# How to use CPLEX?

```
> trex1.dat | i_max = 2;// 行数の最大値を指定
               j_max = 3;// 列数の最大値を指定
               d = [50 80 60];c = [[3 2 4]
               [5 6 5]
               ];
               s = \lceil120
               130
               ];
```
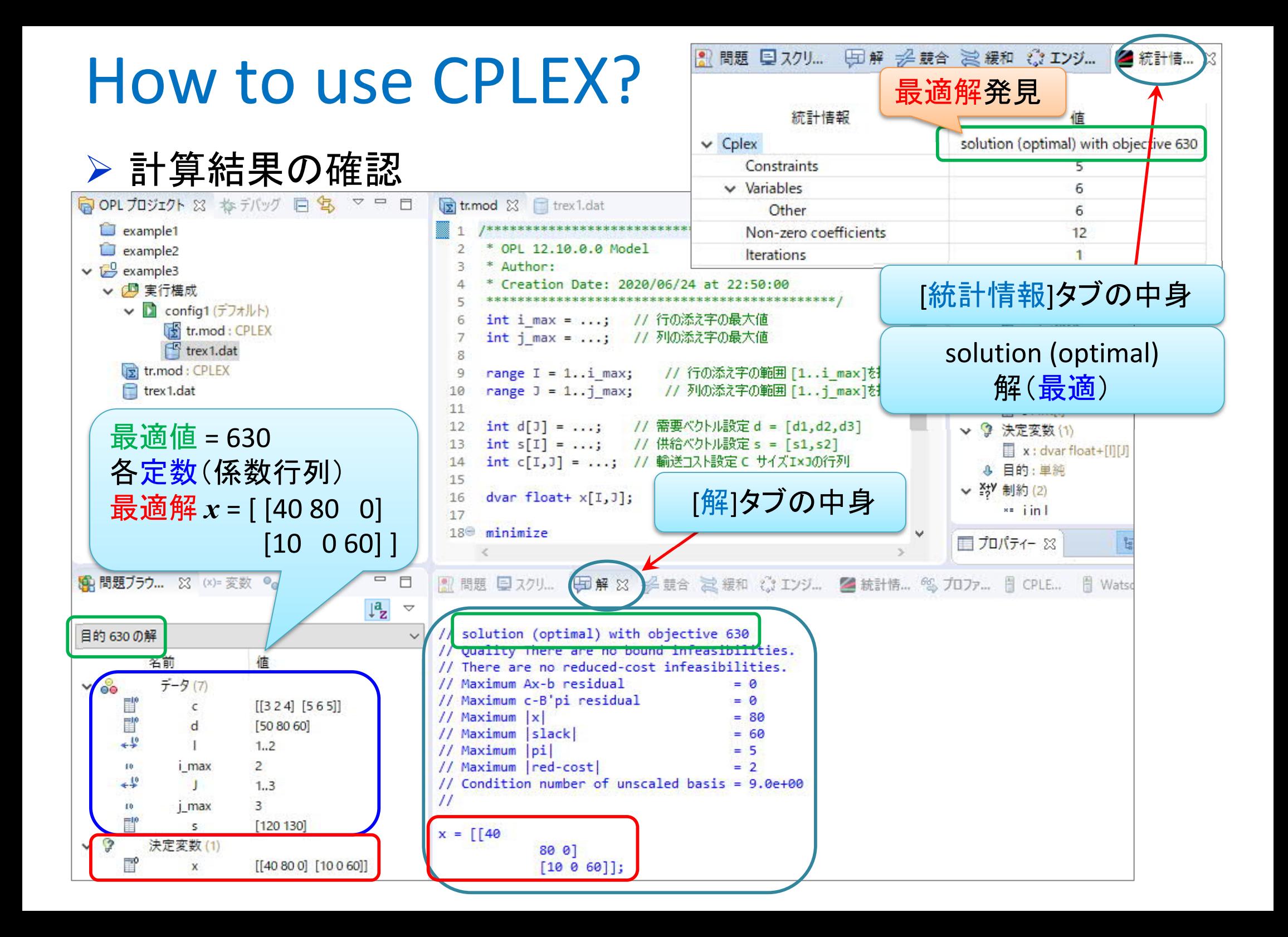

### 輸送問題を解く

- 輸送問題の最適化(例2)
	- 工場が製品を供給,顧客が需要,工場→顧客コスト
	- ▶ 輸送コストが最小となる配送計画をたてよ
- ▶ 最適化問題の定式化(ベタ・∑表記)
	- 変数 *xij* … 工場*i*→顧客*j*への輸送量
	- 係数vector *s*:供給supply, *d*:需要demand
	- 係数matrix *C*:輸送コストcost

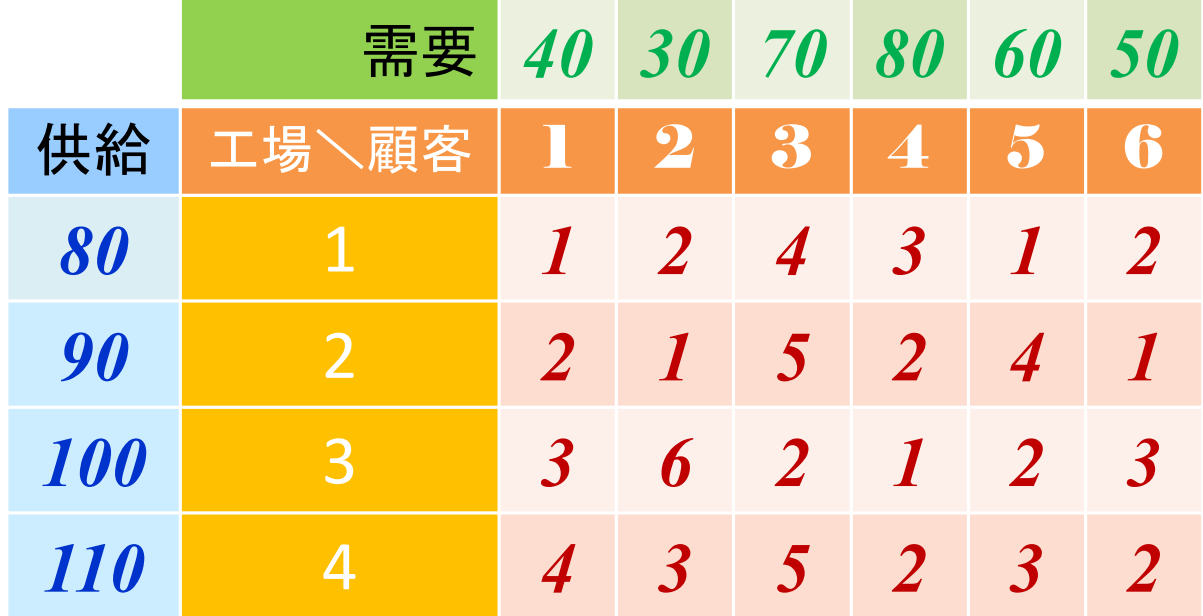

> CPLEXで解く(モデルファイル[tr.mod]は共通で使えるので[trex2.dat]のみ作り解く)